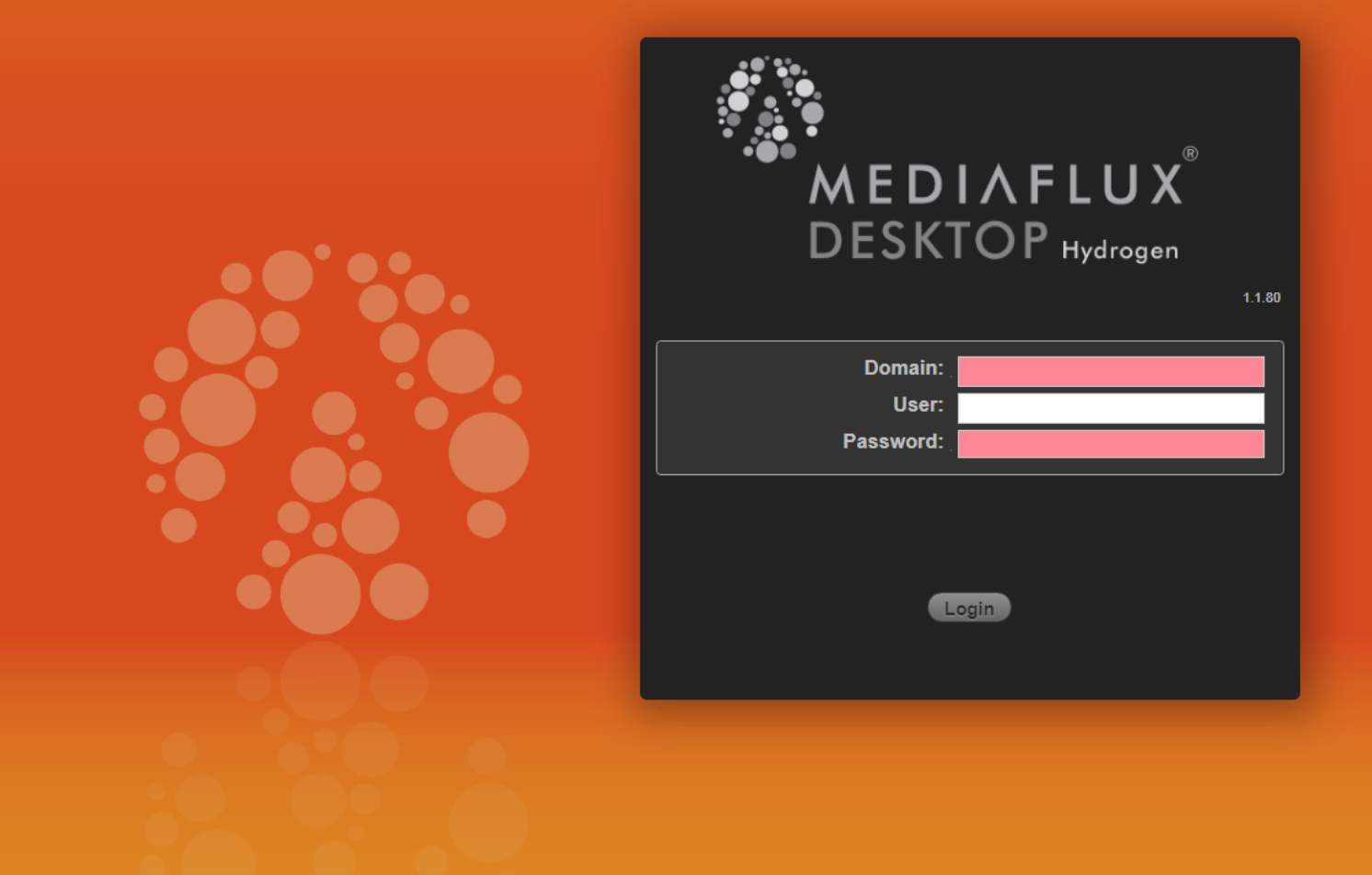

1. Open your browser and go to <https://mediaflux.vicnode.org.au/desktop/?dti=no>, which should take you to a screen like the one shown here.

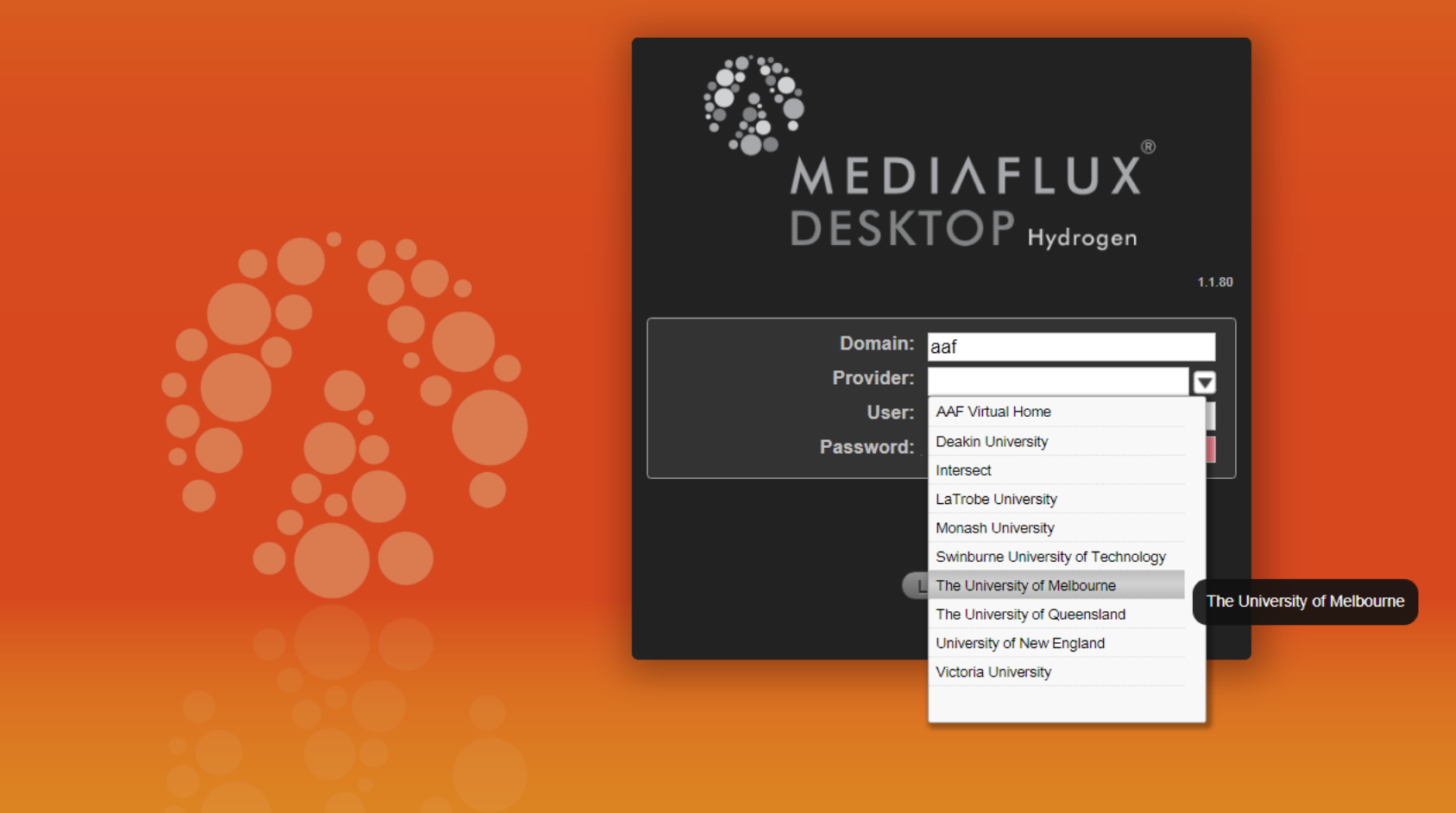

2. In the **Domain** field, enter "aaf" (without the inverted commas) and hit Tab, then select The University of Melbourne as **Provider.**

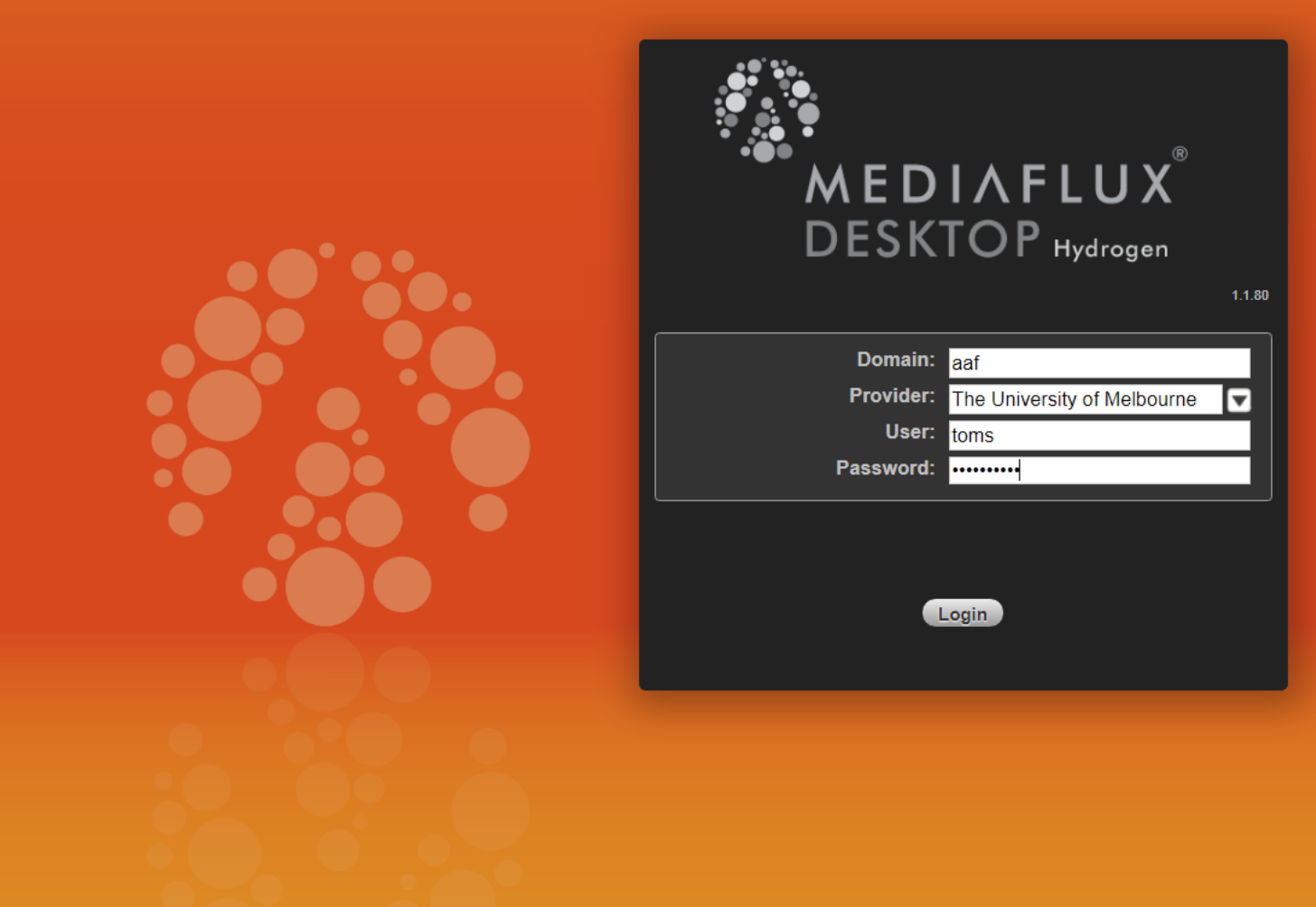

3. Fill in your username and password, then login.

 $\textcircled{k}$  desktop  $\blacktriangledown$ 

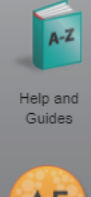

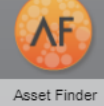

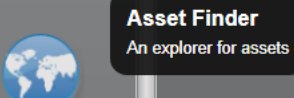

Asset Map

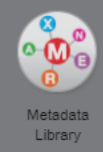

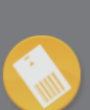

Access<br>Management

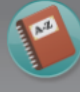

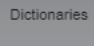

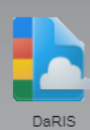

**☆** DESKTOP ▼

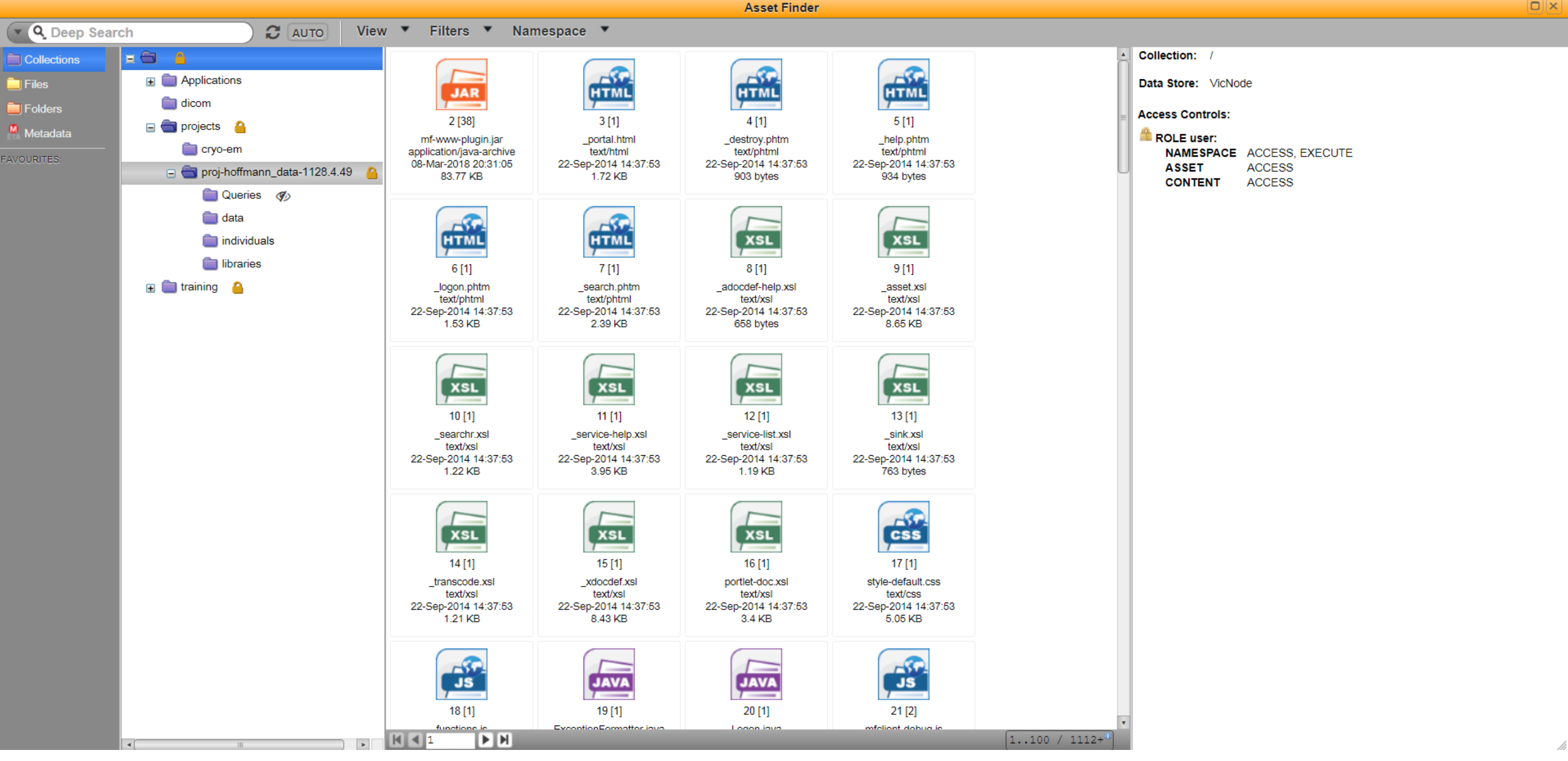

5. Click the **+** next to **projects**, then select the **+** next to **projects/proj-hoffmann\_data-1128.4.49**. This shows the three 'namespaces' that we'll be dealing with: **data**, **individuals** and **libraries**.

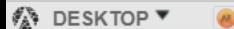

server: connected aaf:unimelb:toms [Tom Schmidt]

 $\Box$ 

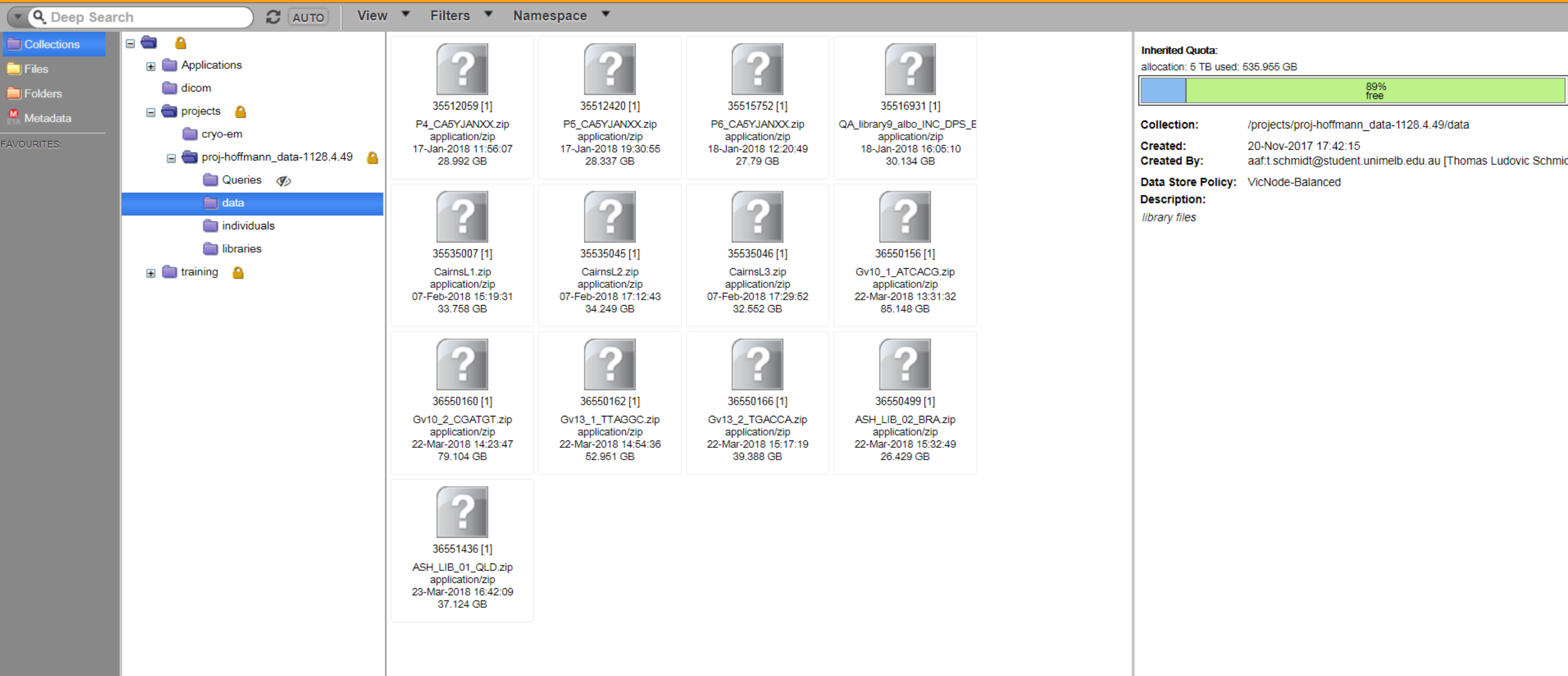

**Asset Finder** 

6. The **data** namespace contains sequence library files. Each of these files contains the raw forward and reverse reads of a NGS library (usually 2 files). See Uploading\_libraries\_to\_mediaflux for details of how to prepare and upload libraries to **data**.

**☆** DESKTOP ▼  $\overline{\mathbf{A}^{\mathbf{E}}}$ 

server: connected aaf:unimelb:toms [Tom Schmidt]

 $\Box$ 

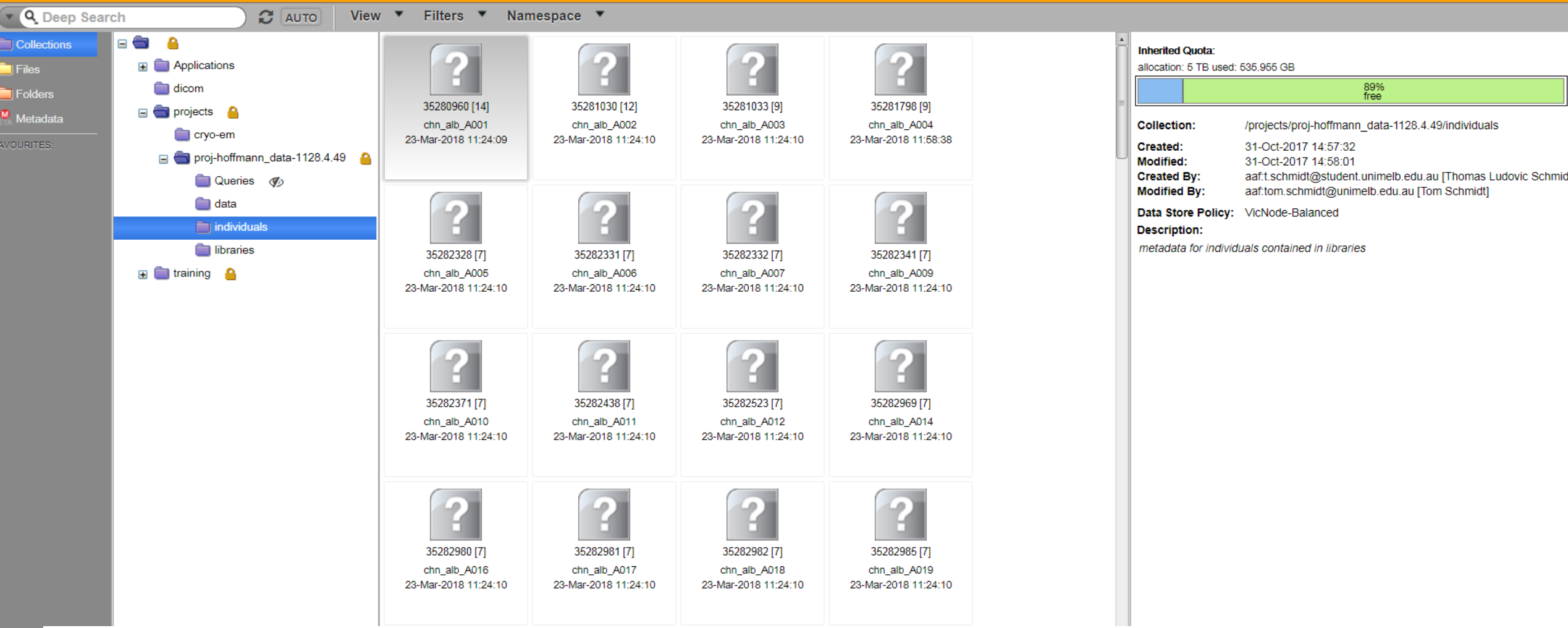

**Asset Finder** 

7. The **individuals** namespace contains all relevant information about each individual mosquito/mite/etc that has been included in one of the libraries stored in the **data** namespace.

We can take a closer look at one individual here, "chn\_alb\_A001", by clicking on it.

**♦ DESKTOP**  $\left( \frac{1}{2} \right)$ 

server: connected aaf:unimelb:toms [Tom Schmidt]

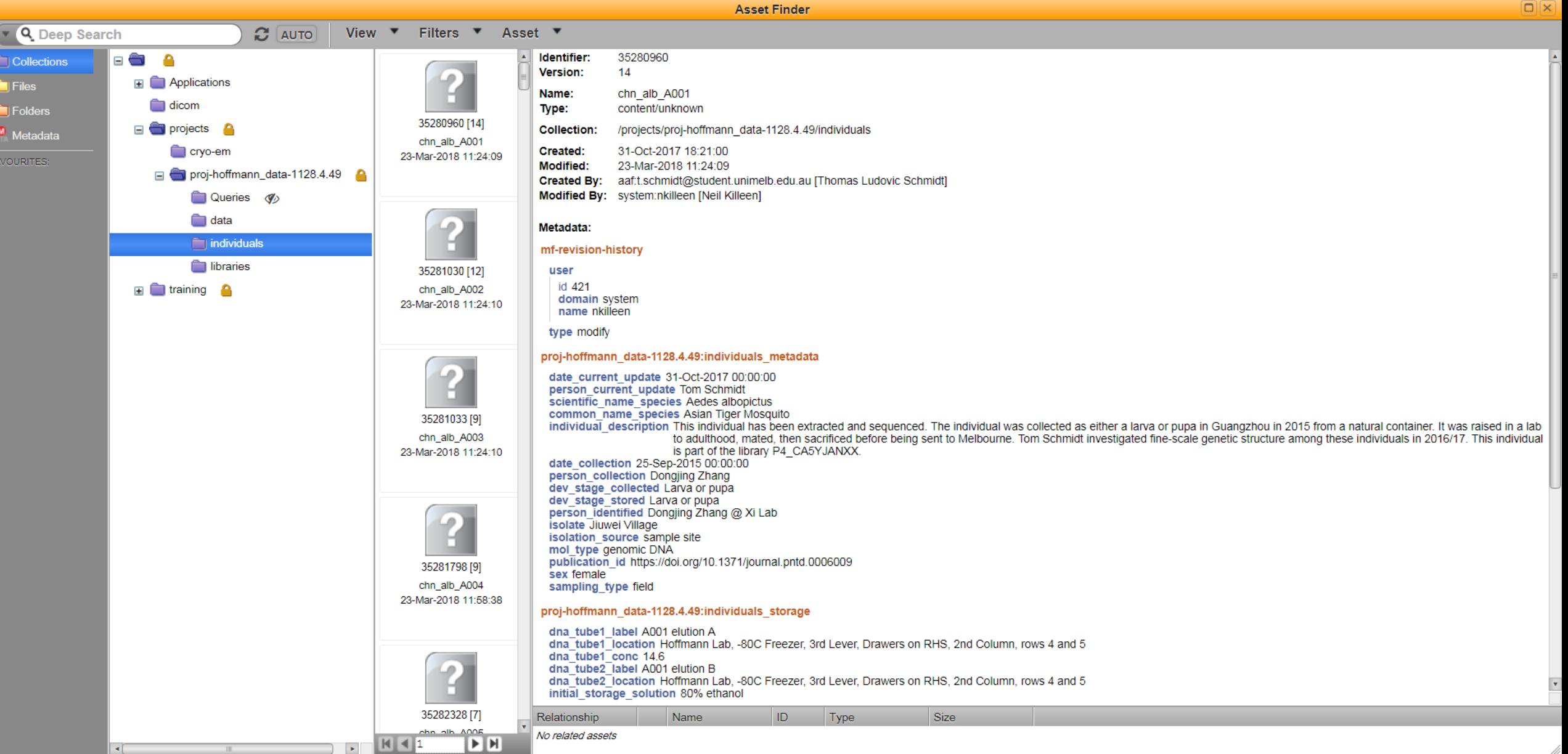

8. The right hand side lists the metadata associated with this individual that has been stored on this server. There are section headings in orange (e.g. **individuals\_metadata**) and metadata elements in blue (e.g. **sex**).  $\textcircled{k}$  desktop  $\blacktriangledown$  $\begin{pmatrix} 1 & 1 \\ 1 & 1 \end{pmatrix}$ 

server: connected aaf:unimelb:toms [Tom Schmidt]

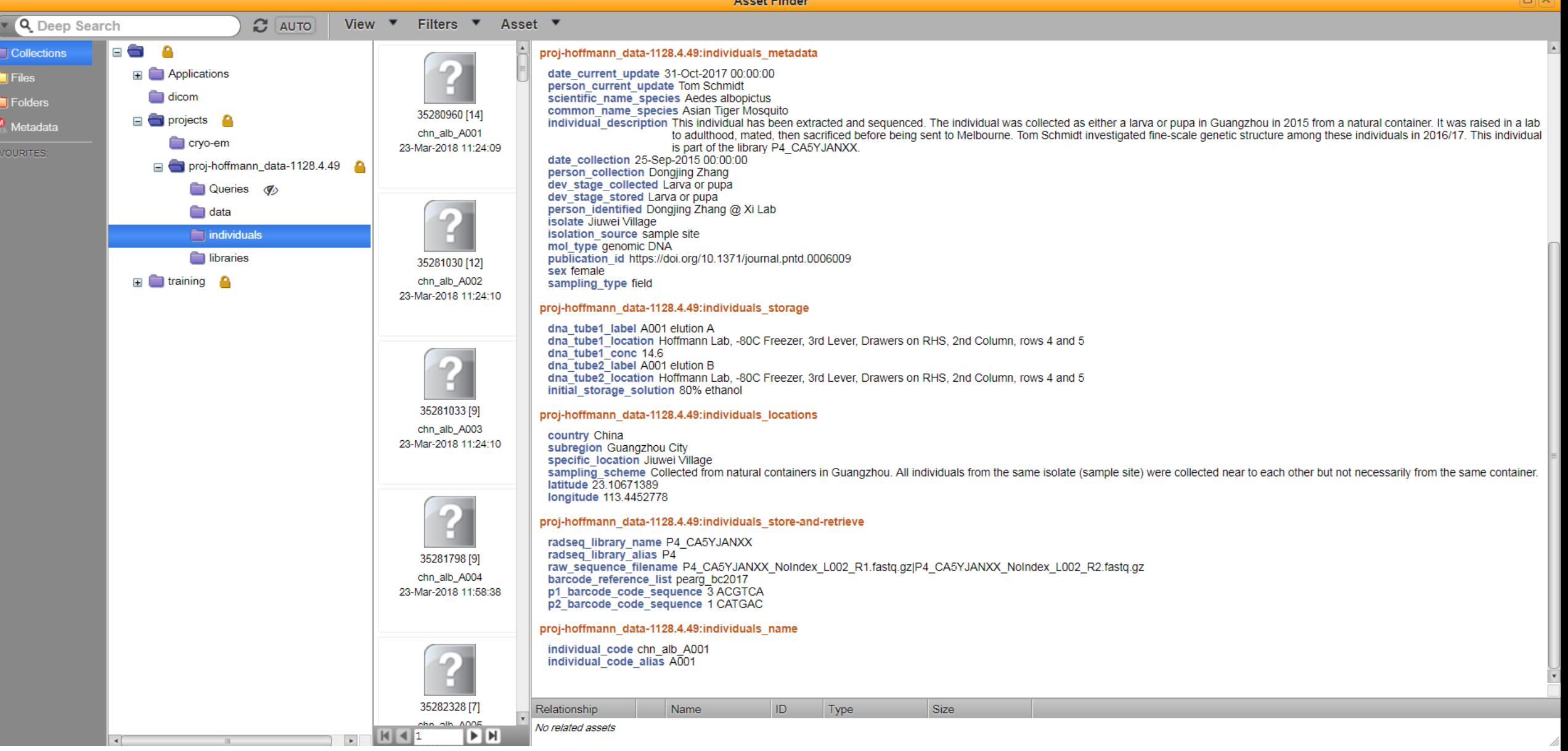

9. Scrolling down, we see all the metadata listed for "chn\_alb\_A001".

**◎ DESKTOP▼** 

**Asset Finder** 

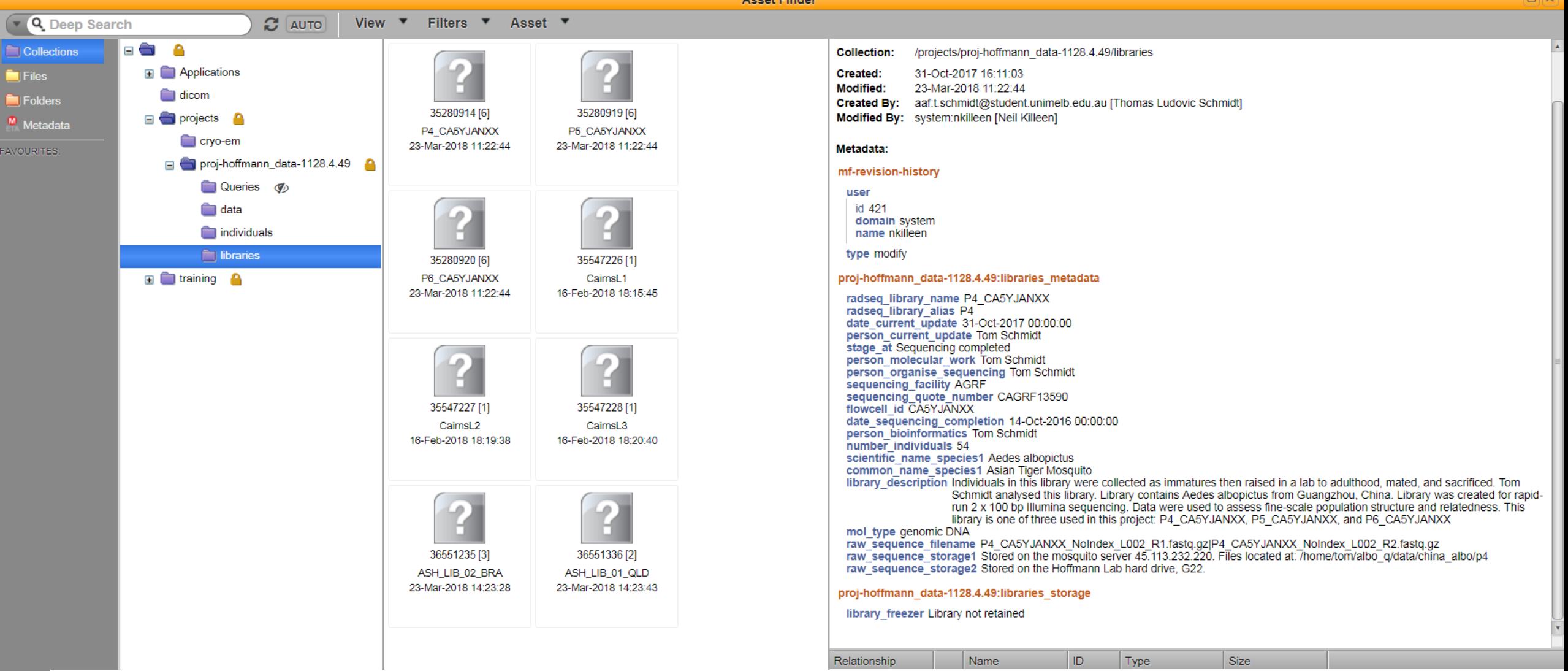

10. The **libraries** namespace contains all relevant information about each library stored in **data**. We can take a look at library "P4 CA5YJANXX", which contains the individual "chn\_alb\_A001", by clicking on it. The metadata stored here shows where everything is stored, what chemistry was used during sequencing, and, if possible, how to follow up with the sequencing facility to retrieve a lost library.